# **Welcome to NuMorse for Windows**

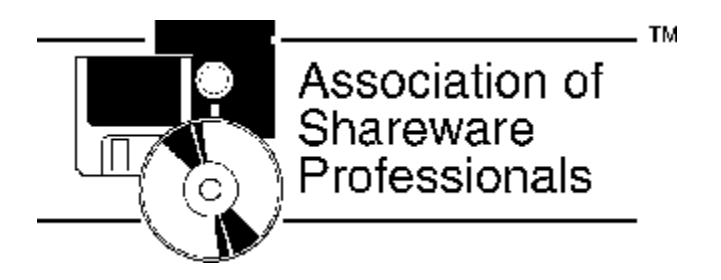

I hope that you find NuMorse a useful tool for learning the code.

This program is a Morse Code training aid that runs under Windows 3.1 and Windows 95. Proficiency in sending and receiving the Morse code is a requirement for Amateur radio licenses in most countries. Many people find that receiving Morse code at any speed is more difficult than sending it. This program is designed to help by providing a source of accurately generated code that can as slow as required in the early stages. Once basic proficiency is obtained the speed can be gradually increased up to and beyond the level required by the regulations in your country.

 $\mathcal{L} = \mathcal{L} \mathcal{L} = \mathcal{L} \mathcal{L}$ 

#### **Purchasing NuMorse:**

NuMorse is not free software. This copy has been entrusted to you so that you can decide if it suits your needs. If you find it useful then you must purchase the right to use it. There are several ways to do this as detailed below.

#### **By Post:**

You may register by mailing a registration fee of \$29.00 (U.S. Dollars) or equivalent to the address shown below.

Non U.S. residents may pay in local currency (the amount to be based on prevailing exchange rates), U.S. dollars or Pounds Sterling (preferred). Checks drawn on Non U.K. banks are perfectly acceptable. Just write your check in the usual way using your own currency, send it to me and I'll do the rest. Your order will ship within one week of receipt, but your check may require up to four weeks to clear your bank.

UK residents may send a Postal Order, cash or Cheque for 20.00 Pounds Sterling (payable to A. Lacy) to:

A. Lacy, 58 Bilbrook Road, Codsall, Wolverhampton, WV8 1ER, United Kingdom.

## **By E-Mail:**

Registration is just a few keystrokes away if you subscribe to CompuServe:

GO SWREG. Locate the entry for NuMorse, the Registration ID is 1721. When the registration details appear answer 'y' to register your copy of NuMorse.

### **By Credit Card:**

If you have a valid Visa or MasterCard then contact NorthStar Solutions by any of the following methods to register NuMorse:

Voice 1-800-699-6395 (10:00 a.m.-10:00 p.m., Eastern Standard Time. Toll free U.S. only)

Voice 1-803-699-6395 (10:00 a.m.-10:00 p.m., Eastern Standard Time.)

FAX 1-803-699-5465 (Available 24 hours, international and business orders welcome.)

CIS E-Mail 71561,2751 Internet 71561.2751@compuserve.com

Please have the following information ready when you call: The program and version number (NuMorse Version 1.30) Your mailing address Your Visa or Mastercard number and expiry date.

Important note: NorthStar Solutions processes credit card registrations only. Please contact the Author for product/technical support.

#### **Attention South African users!**

In addition to the above registrations in South Africa can be done via Registered Shareware for Africa. Orders can be place by e-mail using the following address:

gerhard@bixsa.core.org.za.

Orders can also be placed making use of the on-line shopping mall on BIXSA on-line service telephone number 341-0352. BIXSA is also accessible via Telnet and Internet (address: 196.11.62.201)

Payments can also be made directly into the following bank account: Account holder : Registered Shareware for Africa Account type: Transmission Branch: Sunnyside

Account number 90-4453-0905

Payments can be made at United, Allied, Volkskas or Trustbank. Please make payments over the counter so as to be able to supply your name and telephone number on the deposit slip. If cheques are deposited orders will be processed after the cheque has been cleared.

Cheques can also be sent to: Registered Shareware for Africa Las Palmas No. 66 Troye str. 175 Sunnyside Pretoria 0002

Regrettably, Registered Shareware for Africa cannot accept payment by credit card.

The latest releases of all the shareware available for registration at Registered Shareware for Africa can be downloaded from BIXSA.

#### **NuTest:**

NUTEST, the companion program to NuMorse, is a shareware training aid to help prospective Radio Amateurs prepare for all levels of the FCC written examinations. It composes on-screen tests and printed tests that are just like the real thing! Check out and increase your knowledge with the tests or just browse the question pools. Log and graph your progress. Hints, formulae, diagrams and technical explanations are all available and the entire FCC part 97 text is included as online help. NuTest runs under Windows95 or Windows 3.1. The latest version is posted in Compuserve HAMNET Forum Section 23 "Getting a license". I am offering substantial discounts to Registered NuMorse users!

#### **Reasons to Register:**

Users who register receive a security code (software key) that converts the unregistered version to a registered version.

Here are some good reasons for registering NuMorse:

-I will provide support to registered users by CompuServe BBS, my CIS address is 100030,157 or 100030.157@compuserve.com. I will provide support by mail if you prefer.

-I will be more likely to continue enhancing and developing NuMorse.

-The opening screens can be supressed in the registered version.

-The registered version will output code at up to 48 WPM!

#### **Distribution:**

You may freely distribute the NuMorse program and associated files, hereinafter called the software, provided:

-No fee is charged for the software.

-The software is distributed in its entirety and is not modified.

-Commercial use is by prior agreement with the author.

-A registration security code must **not** be included in software that is distributed.

My support policy for registered users:

I will answer questions on program useage and attempt to fix any serious bugs that are reported. If a serious bug turns out to be due to a specific feature of your system and I cannot offer a software fix then I will offer you a refund of your purchase price. This support will continue to be provided for a period of AT LEAST three months from the date of registration.

This program is produced by a member of the Association of Shareware Professionals (ASP). ASP wants to make sure that the shareware principle works for you. If you are unable to resolve a shareware-related problem with an ASP member by contacting the member directly, ASP may be able to help. The ASP Ombudsman can help you resolve a dispute or problem with an ASP member, but does not provide technical support for members' products. Please write to the ASP Ombudsman at 545 Grover Road, Muskegon, MI USA 49442-9427, Fax 616-788-2765, or send a CompuServe message via CompuServe Mail to ASP Ombudsman 70007,3536.  $\mathcal{L}_\mathcal{L} = \mathcal{L}_\mathcal{L} = \mathcal{L}_\mathcal{L}$ 

#### **Getting Started with NuMorse:**

To start the program double click on the program icon and the program main menu window will appear.

On line help is available, virtually all of NuMorse documentation is available from the help system, here is how you access it from the Main menu:

Press F1. **OR** Press Shift+F1 to obtain the help cursor, click on any menu item. **OR** Select an item from the Help menu.

Help is also available from most dialog boxes by left clicking on the HELP button, or by pressing F1.

#### **This overview of NuMorse is extracted from the online help system:**

Full support for SoundBlaster(TM) and 100% compatible sound cards, mix speech and code!

Alter timing to send code as slowly as you like, speed up as you become more proficient.

Start with just a few characters, add extra characters whenever you wish using filter feature.

Play characters from random stream, disk file or keyboard using character source feature.

Use timing options to alter code style from standard Morse to enhance the clarity of the code.

Morse speed, characters sent, style can all be saved to file and then reloaded.

Prosigns used in FCC tests are supported.

Several drill modes, guess the character sent. Configure how NuMorse responds to your guesses.

NuMorse will gather detailed statistics on your performance while training, you can then use the statistics to automatically adjust code settings.

Adaptive mode where NuMorse adapts code speed to your abilities.

Log files to record code output as well as user responses, cut&paste log file contents to/from other applications such as word processors.

Print out log file contents.

A large number of code filter options. You may apply random number weighting so that certain characters are sent more often than others.

Send code output to a hardware device such as a tone generator.

Control speed and display your own messages during a Morse practice session using embedded control codes in a code source file.

Minimum character speed 5 WPM, minimum text speed 3.2 WPM

A visual semaphore option.

Launch other applications from the main menu.

Clock/timer display.

Response time thermometer Gizmo.

Speech output option (sound board required).

QSO Generator.

Code test generator.

The speech output option in NuMorse Drill Mode requires a set of WAV files, one for each Morse Code character. The files must be put in a subdirectory of the NuMorse working directory called \ WAV. The NuMorse package contains a suitable set of files and the install program copies them to the correct location. You may record your own WAV files using Windows Sound Recorder. The filenames are all of the format:

CHARXX.WAV

Where XX coresponds to the ASCII code for the character. For example, the correct filename corresponding to 'A' is CHAR65.WAV since the ASCII code for 'A' is 65.

Find me on CIS 100030,157

Best Wishes,

Tony Lacy, G4AUD, May 1996